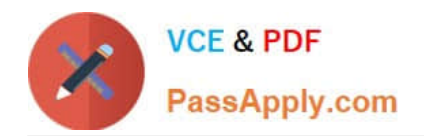

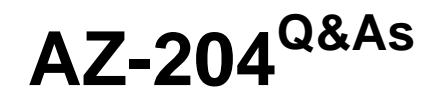

Developing Solutions for Microsoft Azure

# **Pass Microsoft AZ-204 Exam with 100% Guarantee**

Free Download Real Questions & Answers **PDF** and **VCE** file from:

**https://www.passapply.com/az-204.html**

100% Passing Guarantee 100% Money Back Assurance

Following Questions and Answers are all new published by Microsoft Official Exam Center

**C** Instant Download After Purchase

**83 100% Money Back Guarantee** 

- 365 Days Free Update
- 800,000+ Satisfied Customers

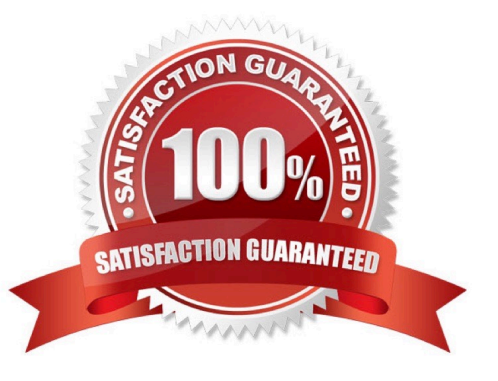

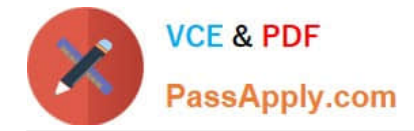

### **QUESTION 1**

You have an Azure Cosmos 06 instance that uses the Strong consistency level and 10,000 Request Units (RUs) per container. Geo-replication is enabled.

The instance stores restaurant information including location, menu items, and start. You currently store information for 1,000 restaurant locations, 500 menu items, and 10,000 staff members. You select the location id as the partition key.

How many logical partitions will be created for the container?

A. 500

B. 1,100

C. 10.000

D. 10,000,000

Correct Answer: C

### **QUESTION 2**

You provide an Azure API Management managed web service to clients. The back-end web service implements HTTP Strict Transport Security (HSTS).

Every request to the backend service must include a valid HTTP authorization header.

You need to configure the Azure API Management instance with an authentication policy.

Which two policies can you use? Each correct answer presents a complete solution.

NOTE: Each correct selection is worth one point.

A. Basic Authentication

- B. Digest Authentication
- C. Certificate Authentication
- D. OAuth Client Credential Grant

Correct Answer: CD

### **QUESTION 3**

#### DRAG DROP

You are developing a Docker/Go using Azure App Service Web App for Containers. You plan to run the container in an App Service on Linux. You identify a Docker container image to use.

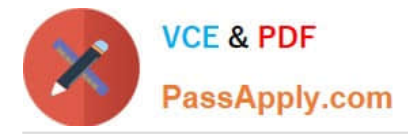

None of your current resource groups reside in a location that supports Linux. You must minimize the number of resource groups required.

You need to create the application and perform an initial deployment.

Which three Azure CLI commands should you use to develop the solution? To answer, move the appropriate commands from the list of commands to the answer area and arrange them in the correct order.

Select and Place:

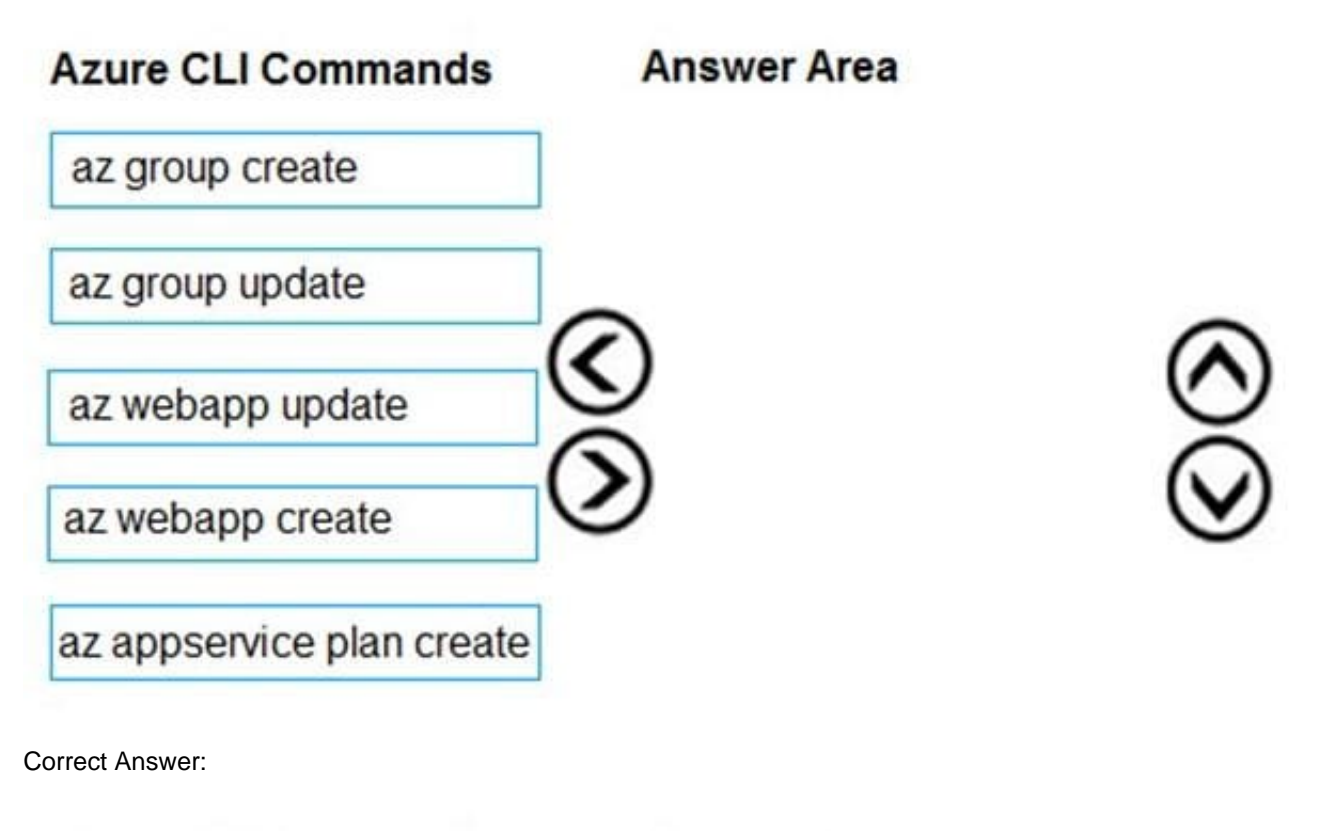

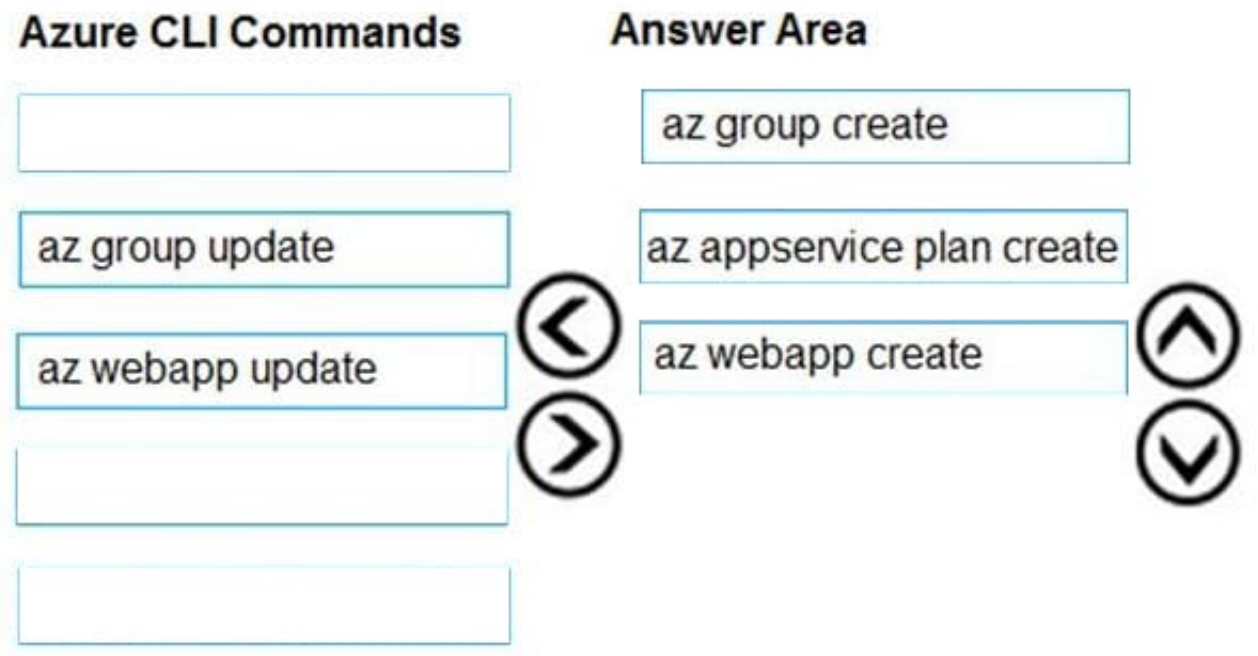

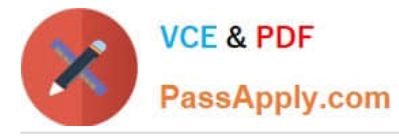

You can host native Linux applications in the cloud by using Azure Web Apps. To create a Web App for Containers, you must run Azure CLI commands that create a group, then a service plan, and finally the web app itself.

Step 1: az group create

In the Cloud Shell, create a resource group with the az group create command.

Step 2: az appservice plan create

In the Cloud Shell, create an App Service plan in the resource group with the az appservice plan create command.

Step 3: az webapp create

In the Cloud Shell, create a web app in the myAppServicePlan App Service plan with the az webapp create command. Don\\'t forget to replace with a unique app name, and with your Docker ID.

References:

https://docs.microsoft.com/mt-mt/azure/app-service/containers/quickstart-docker-go?view=sql-server-ver15

### **QUESTION 4**

#### DRAG DROP

You are developing an application to securely transfer data between on-premises file systems and Azure Blob storage. The application stores keys, secrets, and certificates in Azure Key Vault. The application uses the Azure Key Vault APIs.

The application must allow recovery of an accidental deletion of the key vault or key vault objects. Key vault objects must be retained for 90 days after deletion.

You need to protect the key vault and key vault objects.

Which Azure Key Vault feature should you use? To answer, drag the appropriate features to the correct actions. Each feature may be used once, more than once, or not at all. You may need to drag the split bar between panes or scroll to

view content.

NOTE: Each correct selection is worth one point.

Select and Place:

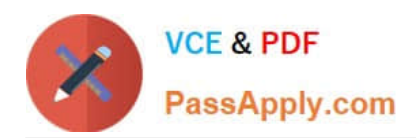

### **Features**

Access policy

Purge protection

Soft delete

Shared access signature

## **Action**

Enable retention period and accidental deletion.

Enforce retention period and accidental deletion.

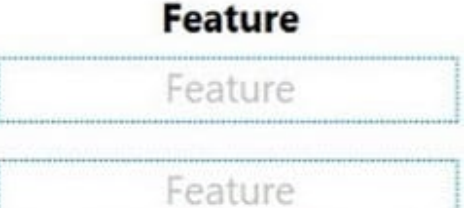

Correct Answer:

# **Features**

Access policy Shared access signature

### Action

### **Feature**

Enable retention period and accidental deletion.

Enforce retention period and accidental deletion.

Purge protection

Soft delete

Box 1: Soft delete

When soft-delete is enabled, resources marked as deleted resources are retained for a specified period (90 days by default). The service further provides a mechanism for recovering the deleted object, essentially undoing the deletion.

Box 2: Purge protection

Purge protection is an optional Key Vault behavior and is not enabled by default. Purge protection can only be enabled

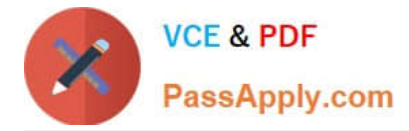

once soft-delete is enabled.

When purge protection is on, a vault or an object in the deleted state cannot be purged until the retention period has passed. Soft-deleted vaults and objects can still be recovered, ensuring that the retention policy will be followed.

Reference:

https://docs.microsoft.com/en-us/azure/key-vault/general/soft-delete-overview

### **QUESTION 5**

### HOTSPOT

You are creating a CLI script that creates an Azure web app and related services in Azure App Service. The web app uses the following variables:

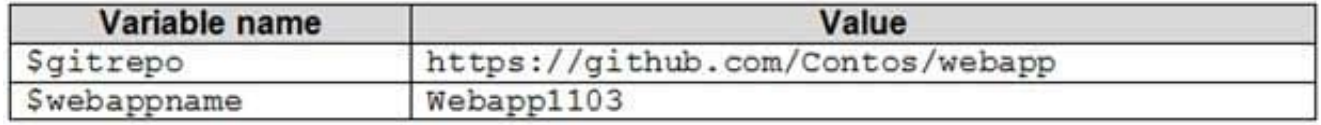

You need to automatically deploy code from Git-Hub to the newly created web app.

How should you complete the script? To answer, select the appropriate options in the answer area.

NOTE: Each correct selection is worth one point.

Hot Area:

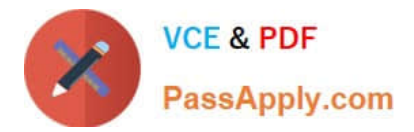

### **Answer Area**

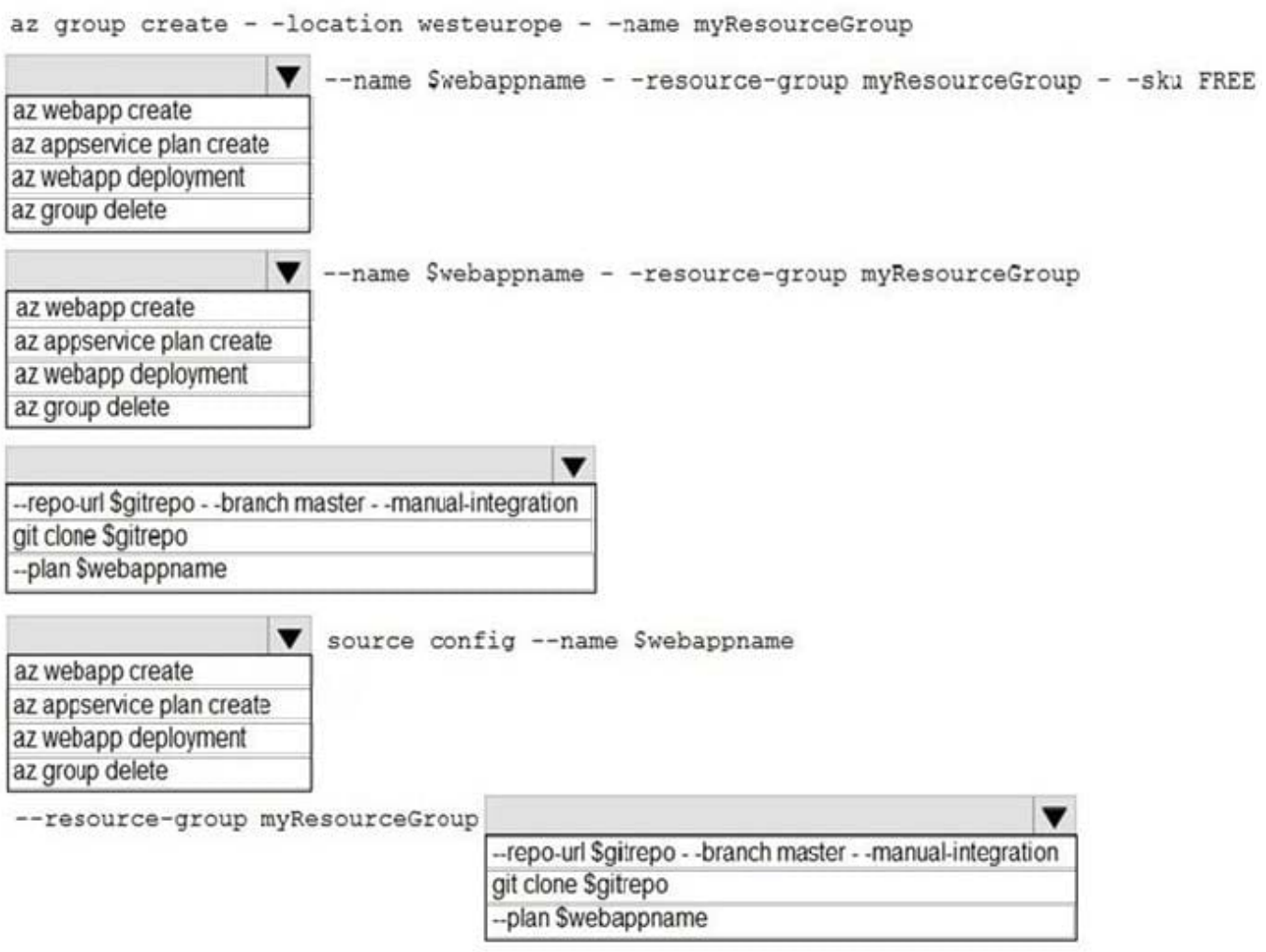

Correct Answer:

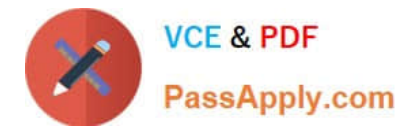

### **Answer Area**

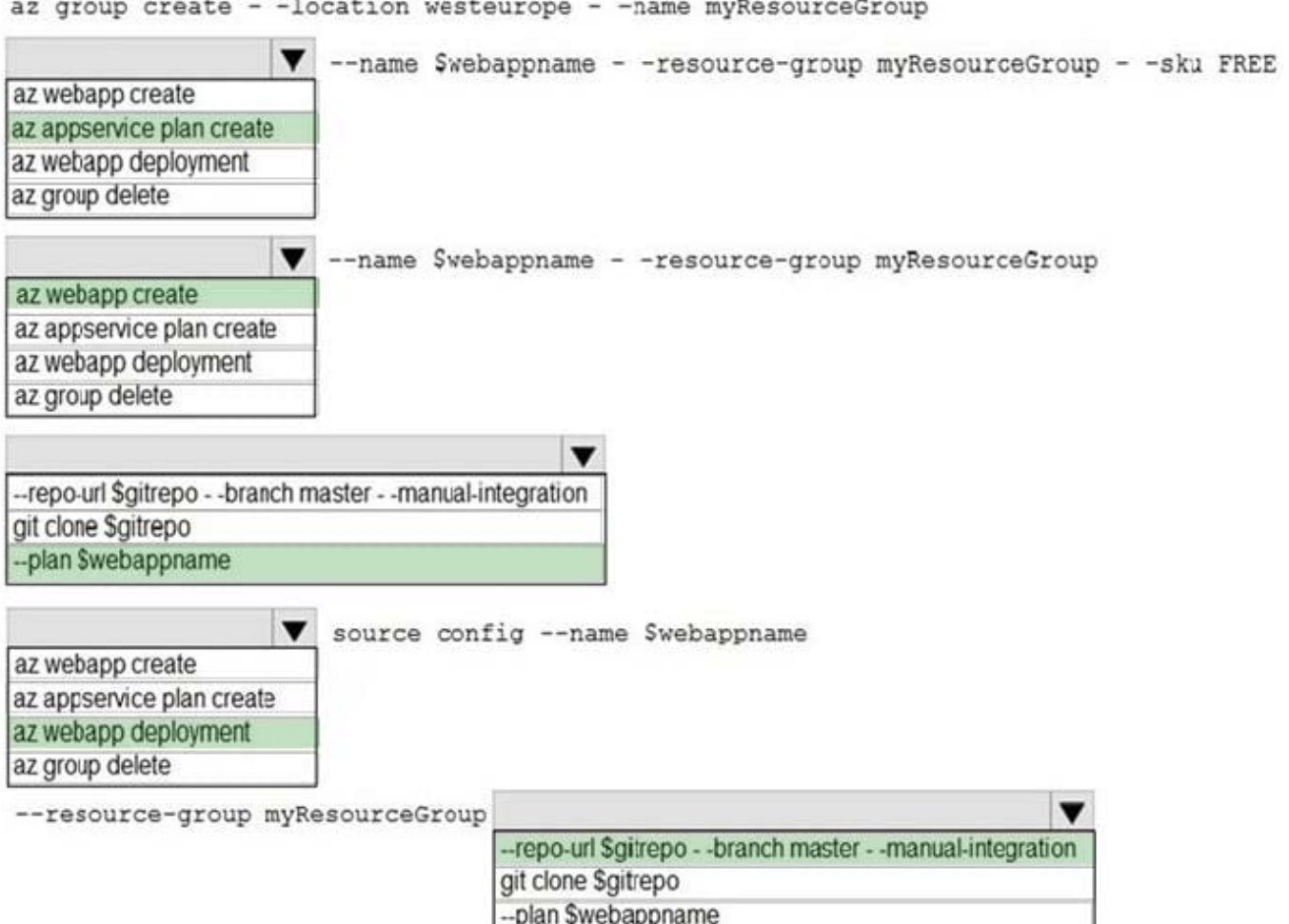

Box 1: az appservice plan create

The azure group creates command successfully returns JSON result. Now we can use resource group to create a azure app service plan

Box 2: az webapp create

Create a new web app..

- Box 3: --plan \$webappname
- ..with the serviceplan we created in step 1.
- Box 4: az webapp deployment

Continuous Delivery with GitHub. Example:

az webapp deployment source config --name firstsamplewebsite1 --resource-group websites--repo-url \$gitrepo --branch master --git-token \$token

Box 5: --repo-url \$gitrepo --branch master --manual-integration

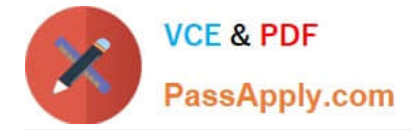

Reference:

https://medium.com/@satish1v/devops-your-way-to-azure-web-apps-with-azure-cli-206ed4b3e9b1

[Latest AZ-204 Dumps](https://www.passapply.com/az-204.html) **[AZ-204 PDF Dumps](https://www.passapply.com/az-204.html) [AZ-204 Exam Questions](https://www.passapply.com/az-204.html)**